# **CATÁLOGO**

Para la creación del catálogo de libros del curso 2019/2020 los centros disponen de una pantalla en ITACA.

El catálogo de libros, debe contener todos los libros/manuales que realmente pertenecen al Banco de Libros del centro para el curso 2019/2020, y podrán realizar las modificaciones oportunas tanto el equipo directivo del centro como el coordinador de banco de libros.

#### **¿QUÉ LIBROS DE TEXTO Y MATERIAL CURRICULAR SE GRABA EN EL CATÁLOGO?**

Según la ORDEN 26/2016 por la que se regula el programa de reutilización, reposición y renovación de libros de texto y material curricular, a través de la creación y puesta en funcionamiento de bancos de libros de texto y material curricular en los centros públicos y privados concertados de la Comunitat Valenciana, en su Artículo 3, define como Banco de Libros:

"Se trata del fondo de libros de texto y materiales curriculares, constituido por los materiales didácticos seleccionados o confeccionados por los equipos pedagógicos de los centros educativos para el desarrollo de los currículos oficiales de los cursos correspondientes a las etapas educativas obligatorias, destinados a ser utilizados por el alumnado que participe en el programa de reutilización de libros y material curricular regulado en esta orden".

En este sentido, cabe señalar que:

- **Respecto a 1PRI y 2PRI**, **no es necesario que se grabe en el catálogo el material utilizado**, ya que se da un importe fijo de 160 euros. No obstante, hay que tener en cuenta lo que se indica en el apartado 1 del art. 16 de la Orden anteriormente citada: "Los manuales de los cursos primero y segundo de Educación Primaria que sean utilizables una única vez podrán ser entregados, una vez finalizado el curso escolar, al alumnado que los venía utilizando. **No obstante, el material curricular que se pueda reutilizar en años posteriores pasará a formar parte del banco de libros del centro**".

- **Respecto al resto de cursos de Primaria, Secundaria y FPB**, **sólo hay que grabar el material que realmente pertenece al Banco de Libros**. Es decir, sólo se grabará el libro del alumno (ja sea de elaboración propia o no, digital o no). En caso de no utilizar libro de texto, se podrán grabar cuadernos de ejercicios u otros materiales curriculares, siempre que estos sean el único material utilizado para impartir el currículo de la asignatura.

- **Respecto al alumnado matriculado en centros de acción educativa singular (CAES),** se grabará en el catálogo todo el material necesario para impartir el currículo, atendiendo a sus necesidades individuales.

- **Respecto al alumnado matriculado en centros de Educación Especial, en aulas de Educación Especial y aulas CyL de centros ordinarios, así como el alumnado de Educación Especial matriculado en aulas ordinarias**, se indicará en el catálogo todo el material necesario para impartir el currículo, atendiendo a sus necesidades individuales.

## **MATERIAL QUE PERTENECE AL BANCO DE LIBROS**

Según el artículo 6 de la Orden 26/2016, de 13 de junio, de la Conselleria de Educación, Investigación, Cultura y Deporte, **formarán parte del Banco de libros** los siguientes conceptos:

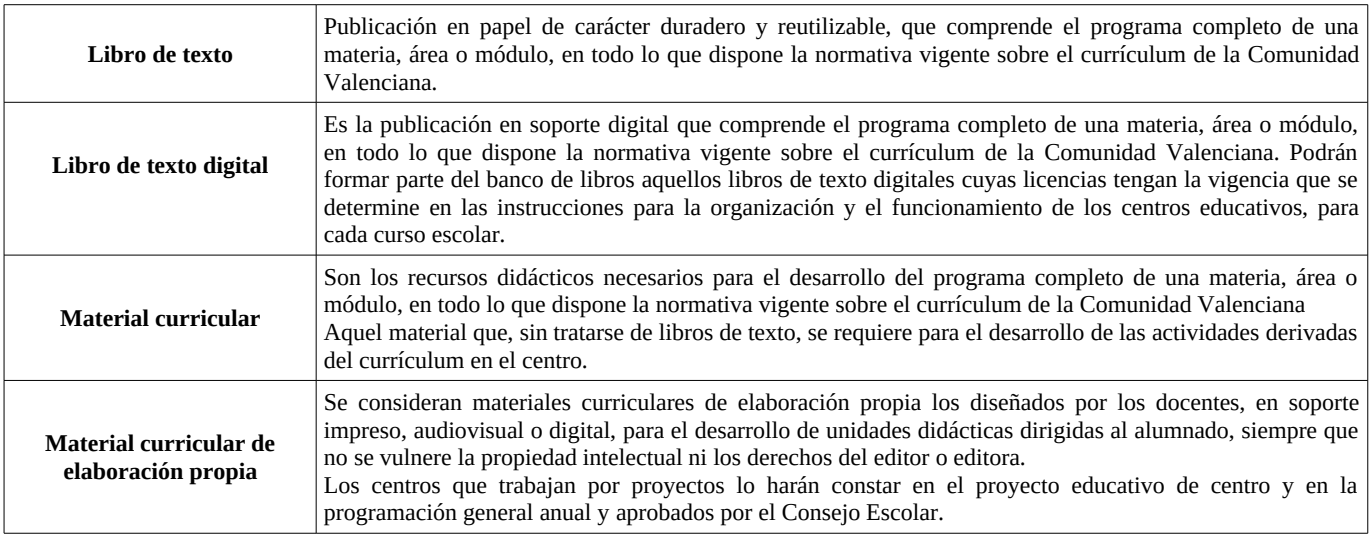

#### **NO SERÁN FINANCIADOS POR EL BANCO DE LIBROS, EN NINGÚN CASO,** los siguientes conceptos:

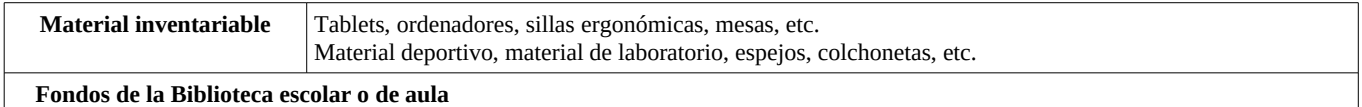

**SI SE UTILIZA LIBRO DE TEXTO (ya sea de elaboración propia o no, digital o no) como material elegido para impartir la asignatura, NO FORMARÁN PARTE DEL BANCO DE LIBROS**, los siguientes conceptos (dichos ejemplos son meramente orientativos):

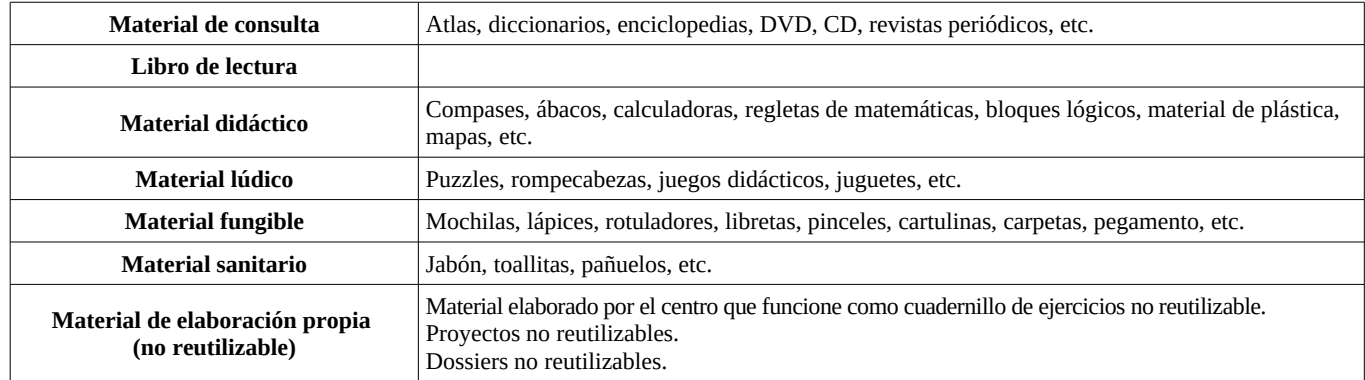

**COMO EXCEPCIÓN A ESTA ÚLTIMA TABLA,** se podrá adquirir cualquier material, en los siguientes casos:

- Para los **centros de Educación Especial, centros CAES, o alumnado de Educación Especial o de aulas CyL de centros ordinarios**, **así como el alumnado de Educación Especial matriculado en aulas ordinarias** se podrá adquirir **todo el material que sea necesario para el desarrollo del currículum, atendiendo a sus necesidades**.

- En caso de **no utilizar libro de texto,** el material curricular utilizado podrá ser financiado por Banco de Libros, siempre y **cuando sea el único recurso utilizado para desarrollar el curriculum del alumnado, debiendo ser individual y reutilizable** (p.e.: libros de lectura respecto a las tertulias dialógicas), **o no reutilizable** (p.e.: dossiers, etc. ). En este último caso, se podrá justificar mediante facturas de folios, portadas, gusanillos, etc.

El alumnado participante devolverá al centro el material curricular que sea reutilizable una vez finalizado el curso escolar, para incorporarlo de nuevo al Banco de Libros.

Será condición indispensable para poder ser participante del Banco de Libros durante el curso 2019-2020, la entrega del lote completo de libros de texto y material curricular utilizados durante el curso 2018-2019.

## **PANTALLA CATÁLOGO**

El centro deberá revisar y actualizar su catálogo de libros de texto y material curricular para el curso 2019-2020.

Para poder hacerlo, **ha de "Aperturar año" (curso 2019-2020) y "Copiar centros"**, entonces se copiará el catálogo del curso anterior automáticamente.

Posteriormente debe ir al curso 2019-2020, y antes de introducir o modificar el catálogo hay que **poner correctamente el programa lingüístico (¡¡IMPORTANTE!!)** de todos los grupos para que el catálogo tome los contenidos adecuados para introducir los libros.

#### *La forma de acceder a la pantalla es Centro > Menú principal > Banco de libros >Catálogo libros*.

Inicialmente, en la pantalla aparecerán todos los contenidos de los cursos de las enseñanzas de Primaria, ESO, Educación Especial y Formación Profesional Básica. Solo se mostrarán los contenidos que se imparten en los grupos del centro. (Esta información se configura en Pantalla Centro > Menú principal > Grupos > Contenidos impartidos).

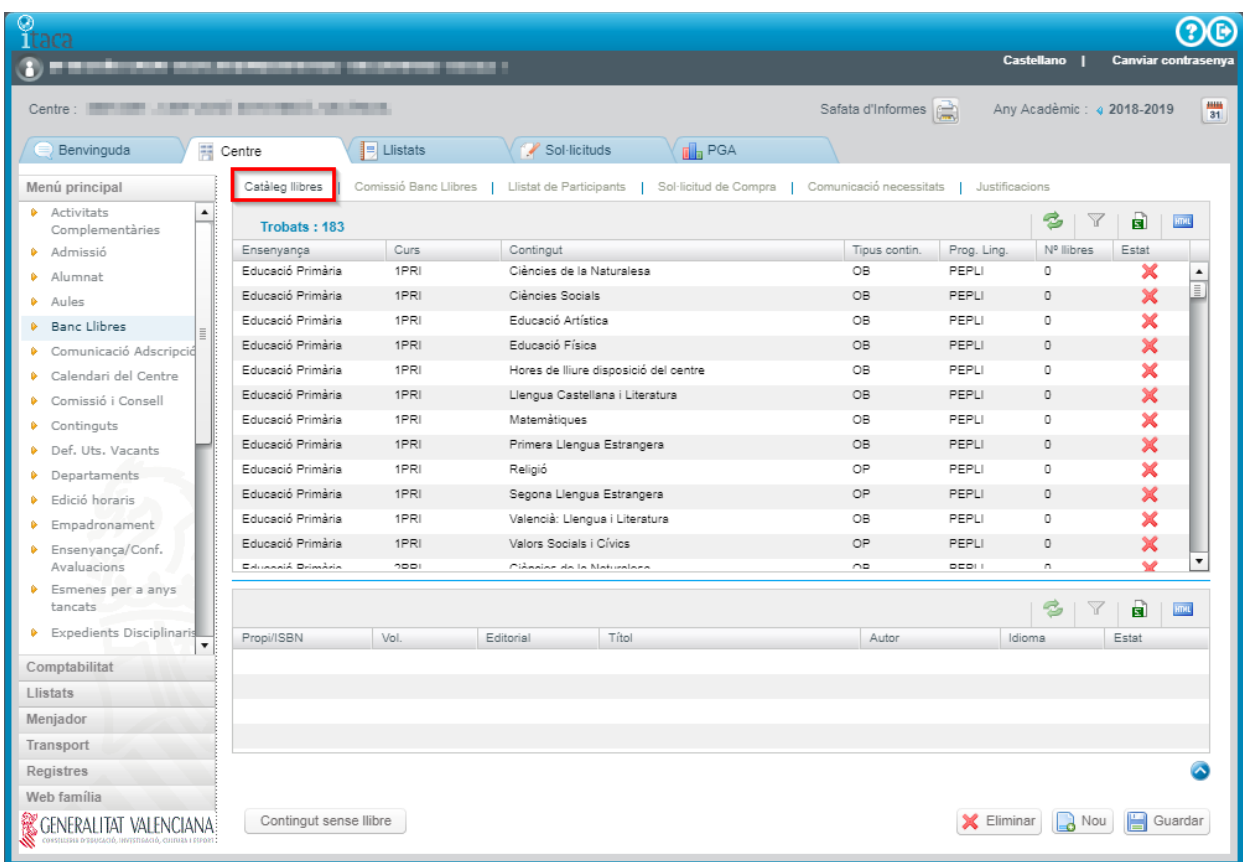

En la tabla de contenidos, se observará que la columna "Nº de libros" está a 0, y el estado estará marcado con un aspa roja . Esto indica que las asignaturas no tienen asociado ningún libro.

Una vez copiados los libros/manuales deberemos acabar de completar los contenidos que no tienen un libro asociado. En la pantalla se mostrará con un aspa roja ios contenidos que faltan por definir y con un tic verde  $\blacktriangleright$  los que ya tienen libro asociado.

Los posibles valores que pueden asignarse a un contenido son:

- 1. Libro/Manual con ISBN asociado.
- 2. Material curricular de elaboración propia. Material que no posee ISBN y que ha sido editado por los propios docentes.
- 3. Contenido sin libro. Asignaturas que no tienen un material asociado.

#### **1.- LIBRO/MANUAL CON ISBN ASOCIADO.**

Botón "Nuevo" en la parte inferior de la pantalla.

Se introducirá el ISBN y se pulsará la lupa para buscar si existe el ISBN en el catálogo central de libros de texto de la Conselleria d'Educació:

- Si el libro existe rellenará todos sus datos automáticamente y no permitirá modificarlos, ya que son los datos del libro que figuran en el catálogo central. Se pulsará el botón guardar.
- Si el libro no existe en el catálogo central, la ventana flotante aparecerá vacía. Se pulsará el botón "Nuevo" de esta ventana y se tendrán que introducir todos sus datos (título, idioma, tipo de material …). Además se agregará el libro al catálogo central.

Aunque el libro no exista en el Catálogo, el proceso comprueba que el ISBN es válido.

• En el supuesto que un centro grabe por primera vez un libro y lo haga erróneamente, es decir, que se haya equivocado al grabar el ISBN, el título del libro, etc., es necesario que se ponga en contacto con el Servicio de Títulos, Programas de Gratuidad y Ayudas al Estudio, enviando un correo electrónico al correo ajudesllibres@gva.es, ya que la modificación solo se puede hacer de forma centralizada.

Por defecto, se considera que todos los grupos del programa lingüístico seleccionado utilizan ese lilbro/manual. Si no es correcto, se pueden seleccionar solo los grupos que utilizan ese manual (desmarcar check "todos los grupos").

La fecha de incorporación de libro al centro debe ser la misma que figura en la PGA.

Mediante el botón Eliminar se desasociará el libro al contenido.

Para los libros digitales se deberá, además, marcar el check correspondiente ("Digital").

### **2.- MATERIAL CURRICULAR DE ELABORACIÓN PROPIA. MATERIAL QUE NO POSEE ISBN Y QUE HA SIDO EDITADO POR LOS PROPIOS DOCENTES.**

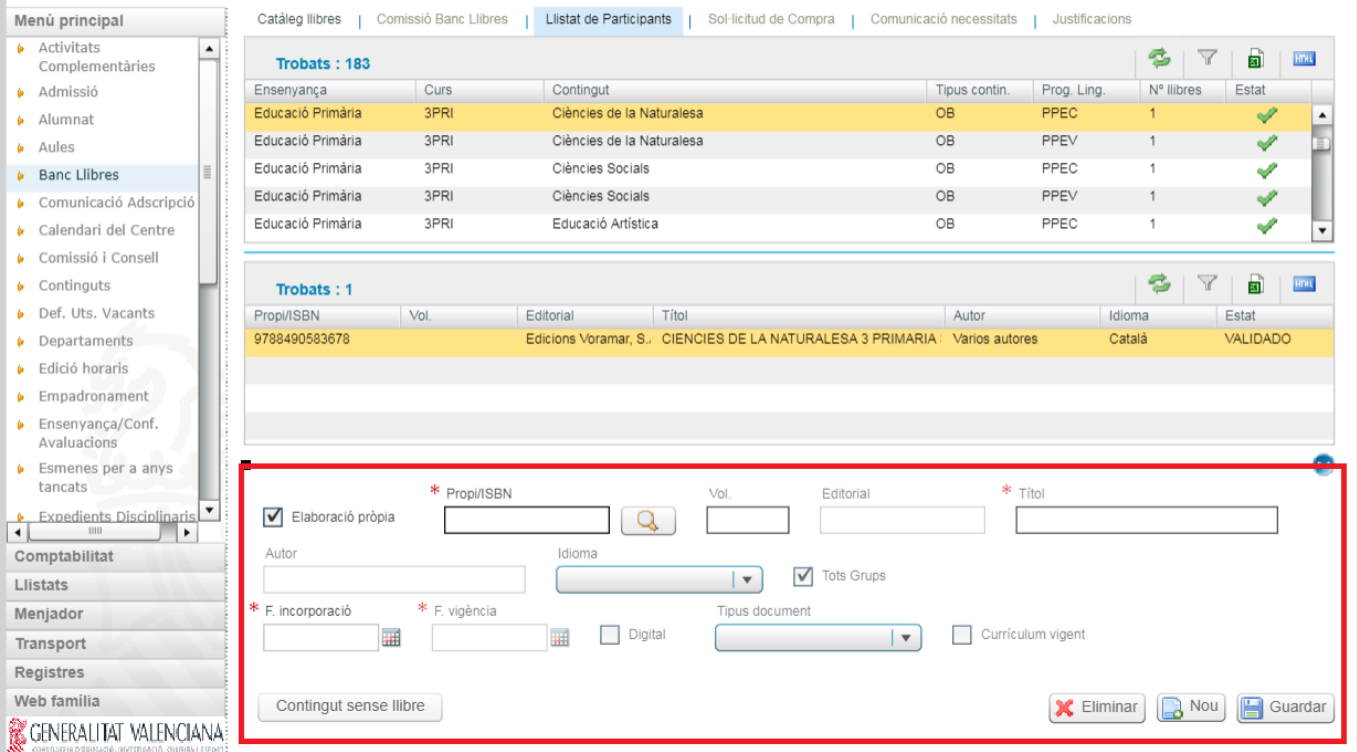

Botón "Nuevo" en la parte inferior de la pantalla.

Se marcará el check de "Elaboración propia", en ese momento se bloquearán todos los campos, obligando a pulsar la lupa. Con el botón de lupa, se abrirá una ventana flotante que permitirá buscar un material propio ya creado en el centro, o bien, dar de alta uno nuevo.

Al pulsar el botón "Nuevo" en la ventana flotante, accederemos al detalle del libro/manual para cumplimentar los datos. Se asignará un identificador único para estos contenidos que se almacenará en el campo "ISBN/Propio". Una vez tecleados todos los datos, se guardarán pulsando el botón "Guardar".

Por defecto, considera que todos los grupos del programa lingüístico seleccionado utilizan ese lilbro/manual. Si no es correcto, se pueden seleccionar solo los grupos que utilizan ese manual (desmarcar check "todos los grupos").

La fecha de incorporación de libro al centro debe ser la misma que figura en la PGA. Solo se grabará correctamente si la incorpora manualmente o desde el calendario. Si pulsa dos veces el cuadro para que se cargue la fecha de hoy no podrá darlo de alta.

Mediante el botón Eliminar se desasociará el libro al contenido.

#### **3.- C ONTENIDO SIN LIBRO.**

Botón "Contenido sin libro" en la parte inferior de la pantalla.

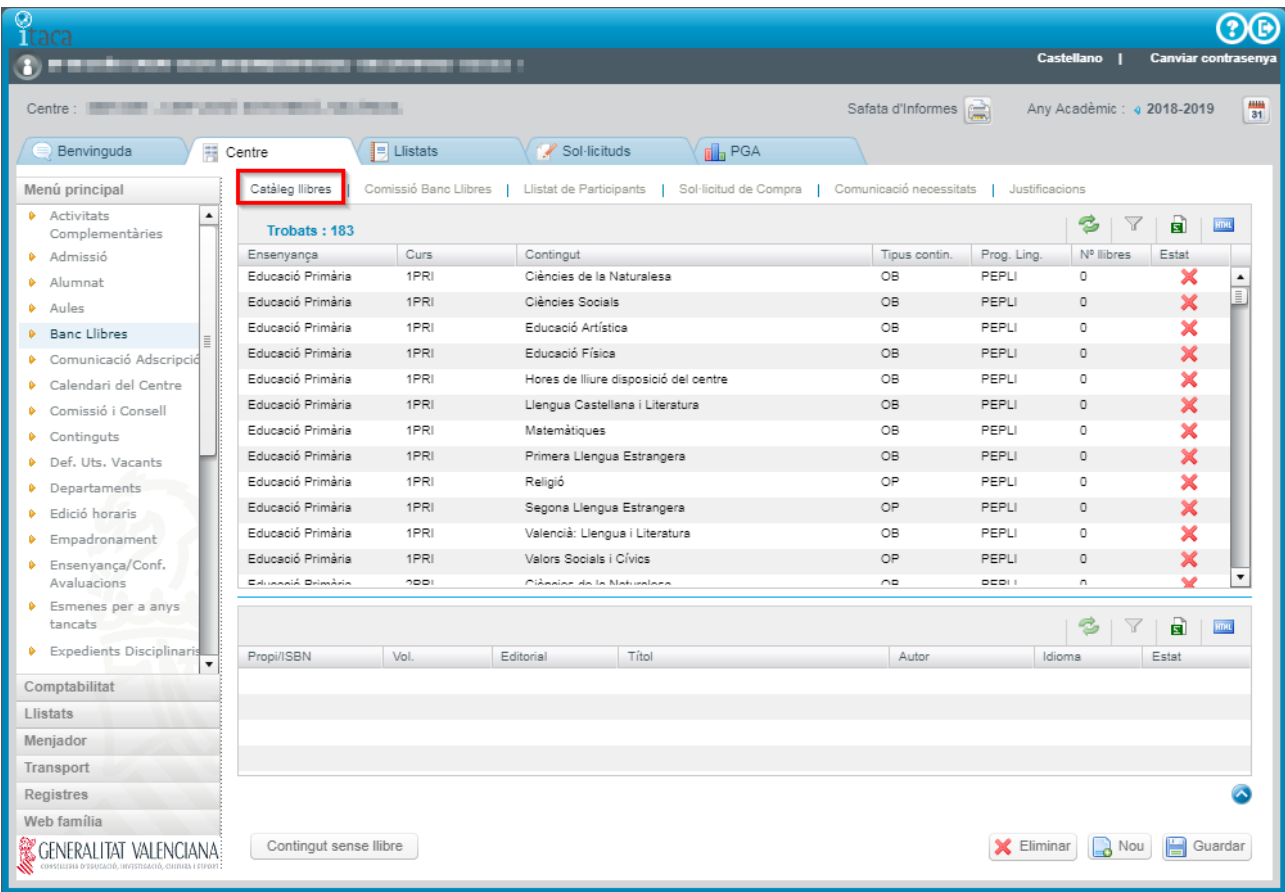

Cuando en un contenido no se trabaje con ningún material, se marcará el contenido "Sin libro", para ello se selecciona el contenido y se pulsa el botón "Contenido sin libro". Se permite la selección multiregistro, para poder marcar varios contenidos a la vez.

Tras el marcado "sin libro", el contenido aparecerá con el tick verde y 0 libros en la columna N.º de libros.

Para desmarcar un contenido sin libro, se volverá a pulsar el botón "Contenido sin libro".

#### **M3\_CAT\_1920\_C\_v1 5 / 5**